#### 個人で普通預金をお持ちのお客さまは どなたでもご利用いただけます。

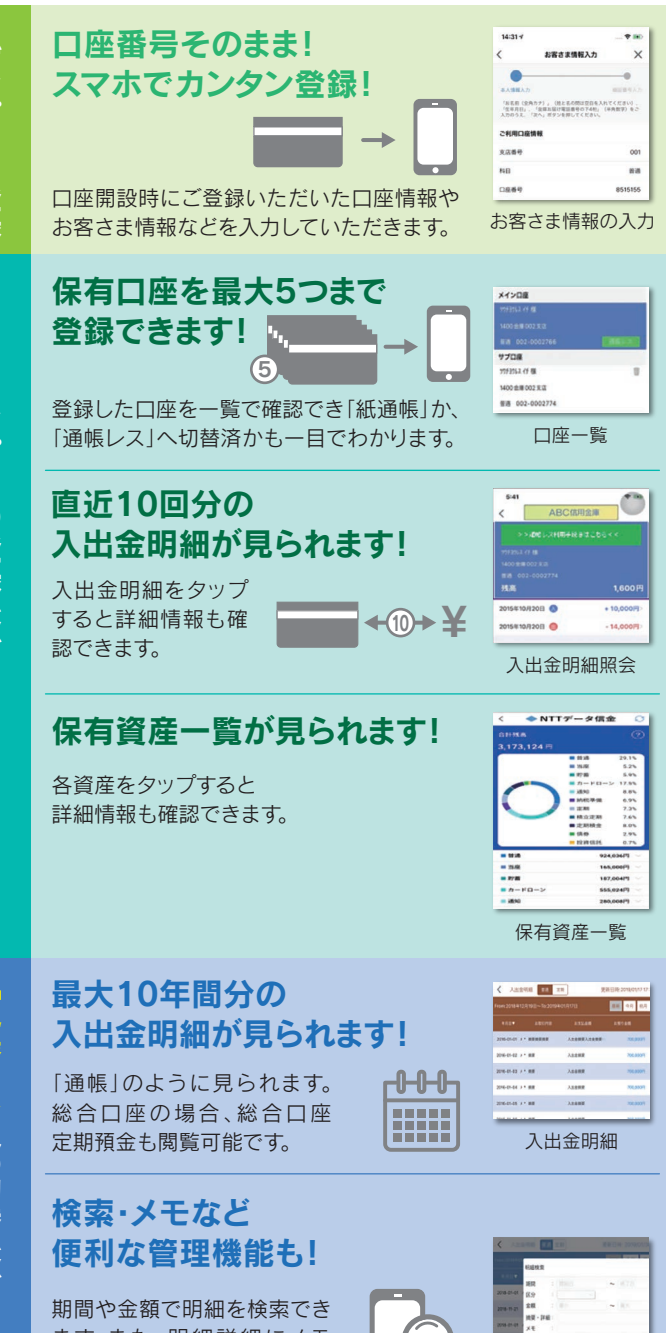

ます。また、明細詳細にメモ 情報を書いたり、過去の明細 のファイルも保存できます。

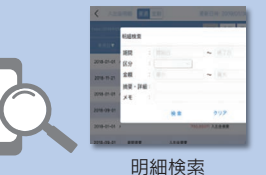

### ご留意いただきたい事項

「紙通帳」から「通帳レス」に切り替えた場合、これまで 使用していた「紙通帳」はご使用いただけなくなります。 ATMでのお取引はキャッシュカードのみとなり、 通帳を使用したお取引(入金、記帳等)はご利用い ただけません。

「紙通帳」から「通帳レス」に切り替えた場合、切替前日 以前の未記帳明細は、切替日の翌々日より「しんきん通 帳アプリ」でご覧いただけます。なお、記帳済みの入出金 明細は「しんきん通帳アプリ」ではご覧いただけません。

「しんきん通帳アプリ」では、総合口座担保定期の新約 および解約はできません。お手続きにはご来店いただく 必要があります。

#### ご持参いただく書類

ご本人確認資料・スマートフォン・お届印・キャッシュカード

※「通帳レス」をご利用の口座を「紙通帳」へ戻す際には、当金庫所定の 通帳発行手数料がかかる場合があります。

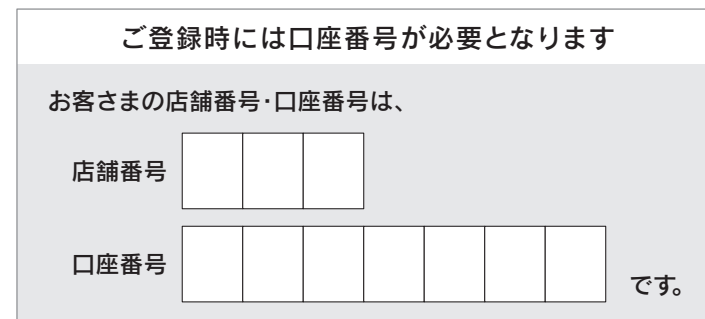

## お問い合わせ先

しんきんEBサポートデスク TEL:0120-60-1951(平日9:00~17:30)

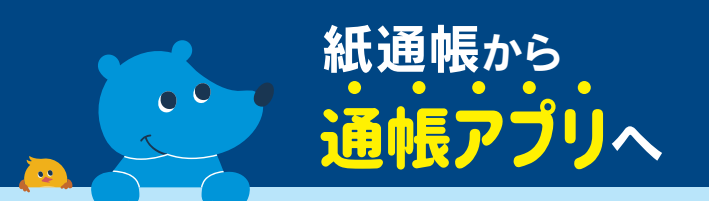

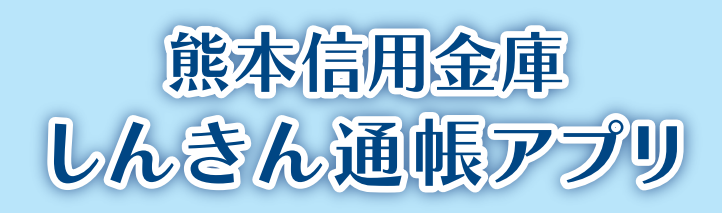

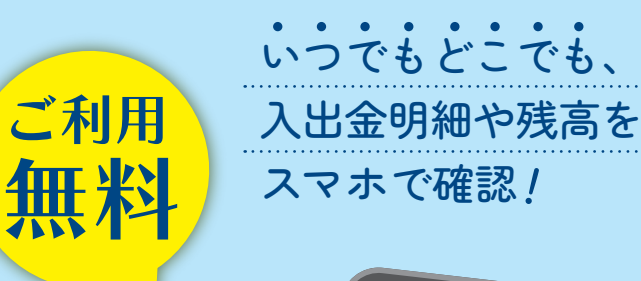

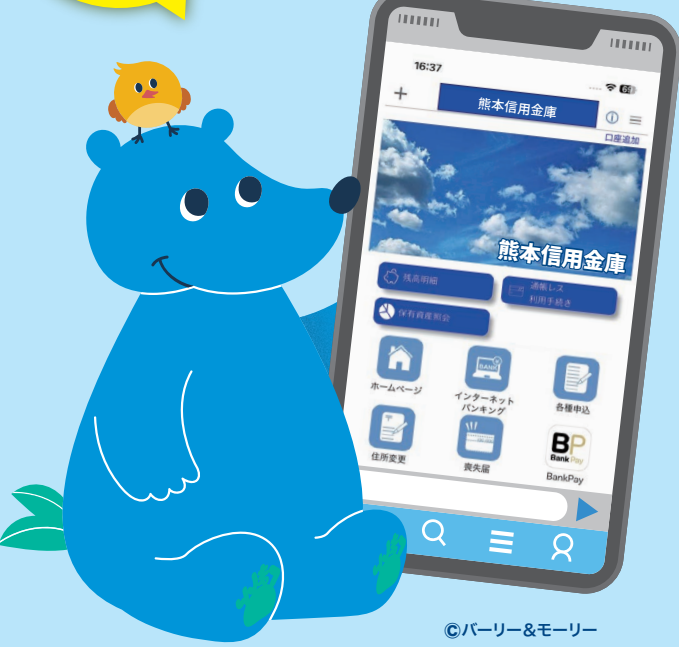

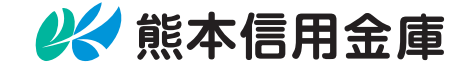

# まずアプリを「登録」してください。さらに、紙通帳から通帳レスに切り替えるとできることが広がります。

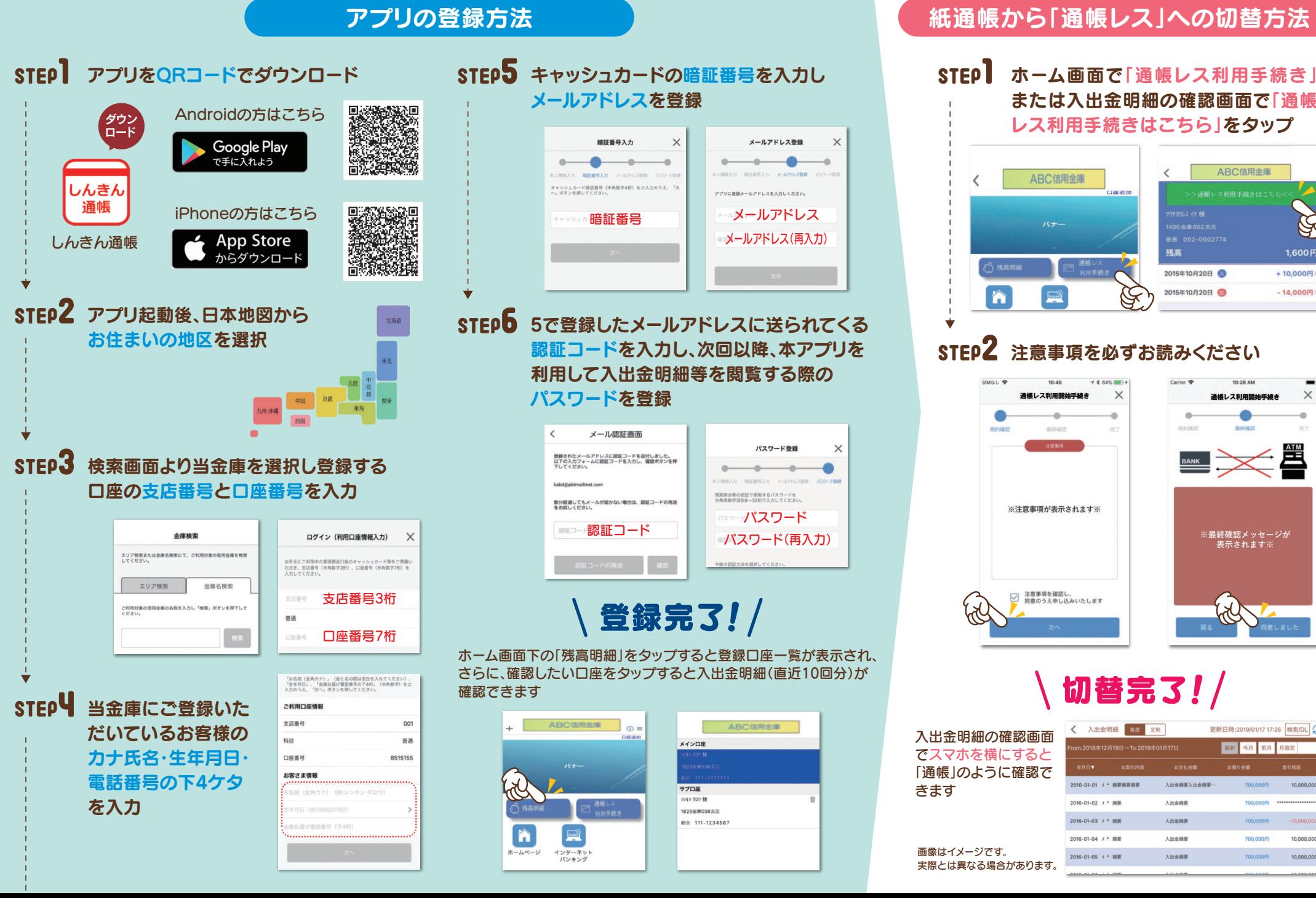

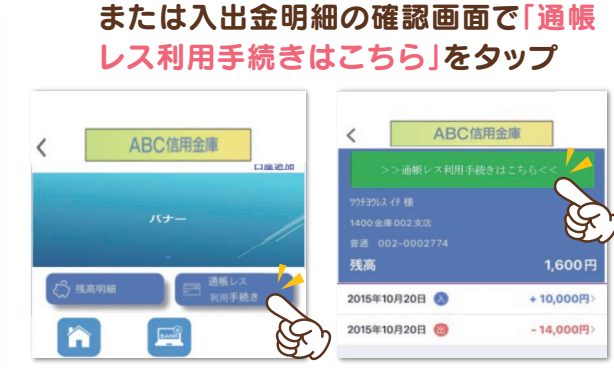

## STED2 注意事項を必ずお読みください

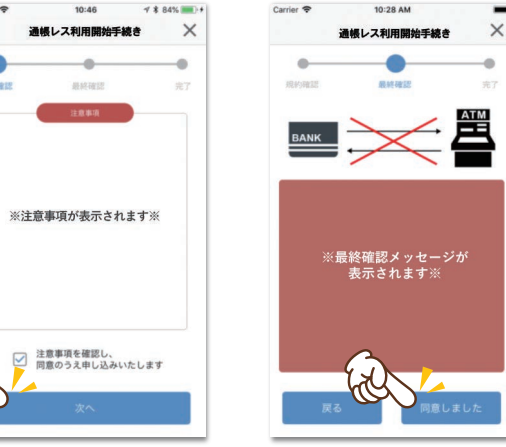

# 切替完了!/

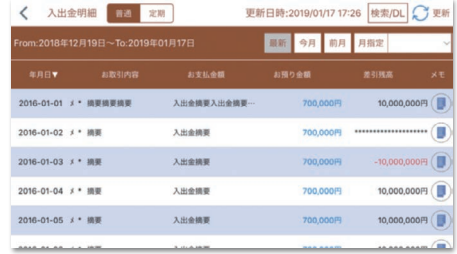